**Ways to Watch Netflix and the Netflix website page**

December 8, 2017

# **There has been a report of Verizon Integrating NetFlix into FiOS.**

**The article below and the following NetFlix website page is all we know at this time.**

# **Verizon integrates Netflix into Fios**

by *[Daniel Frankel](https://www.fiercecable.com/author/daniel-frankel)* | Dec 6, 2017 12:18pm

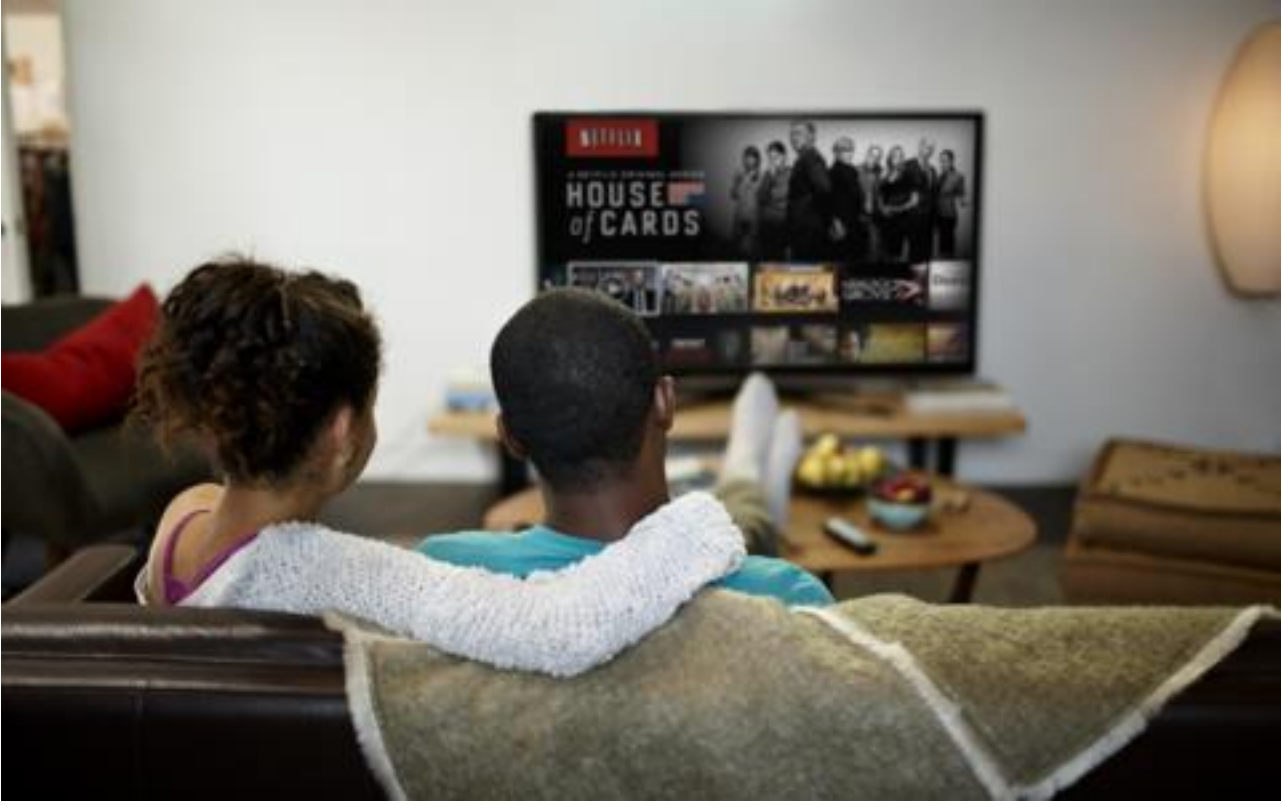

Verizon has quietly integrated Netflix into its Fios pay TV set tops.

As this Netflix **[support page](https://help.netflix.com/en/node/68079)** indicates**, Netflix is available on select Fios set-top devices, including the IPC1100P2 and IPC1100P1 client, as well as the VMS1100 DVR.**

"Most devices are capable of streaming Netflix in high definition on fast internet connections and will play Netflix in their maximum supported resolution," the page indicated.

Verizon didn't immediately respond to Fierce's inquiry for comment.

## **Netflix web address: https://help.netflix.com/en/node/68079**

### Using Netflix on your Verizon Fios set-top box

Welcome to Netflix on your Verizon Fios set-top box! Use this article to learn about Netflix features and how to set up and sign out of your account. If you're unsure if your device supports Netflix, follow the steps on the "Set up Netflix" tab to attempt to locate the Netflix app.

- [Netflix Features](https://help.netflix.com/en/node/68079#netflix-features0)
- [Set up Netflix](https://help.netflix.com/en/node/68079#set-up-netflix1)
- [Sign out of Netflix](https://help.netflix.com/en/node/68079#sign-out-of-netflix2)

Netflix is available on select Verizon Fios set-top boxes. Netflix streaming features on supported devices include:

#### **Navigation**

On most devices, Netflix lets you browse through rows of TV shows and movies, including a row dedicated to your My [List](https://help.netflix.com/en/node/10523) selections. Each row represents a category (Comedies, Dramas, TV shows, etc) that we present to you based on what you've watched.

Older devices may not have rows of movie categories, but do allow you to scroll through [My List,](https://help.netflix.com/en/node/10523) which you can create using the Netflix website.

#### **Resolution**

Most devices are capable of streaming Netflix in high definition on fast internet connections and will play Netflix in their maximum supported resolution (see our [Internet Connection Speed recommendations](https://help.netflix.com/en/node/306) for more information).

#### **Subtitles & Alternate Audio**

Learn how to enable [subtitles, closed captions, and alternate audio](https://help.netflix.com/en/node/372) (including 5.1 surround sound), which are available on many movies and TV shows. To check if your device supports 5.1 audio, go to any Netflix Original to see if there is a 5.1 audio option. If not, your device does not support this feature. Many devices will let you customize the appearance of subtitles and captions. Some devices will display subtitles and captions in their default appearance or are not configured to display subtitles.

#### **Parental Controls**

Netflix allows you to set [parental controls](https://help.netflix.com/en/node/264) on individual profiles.

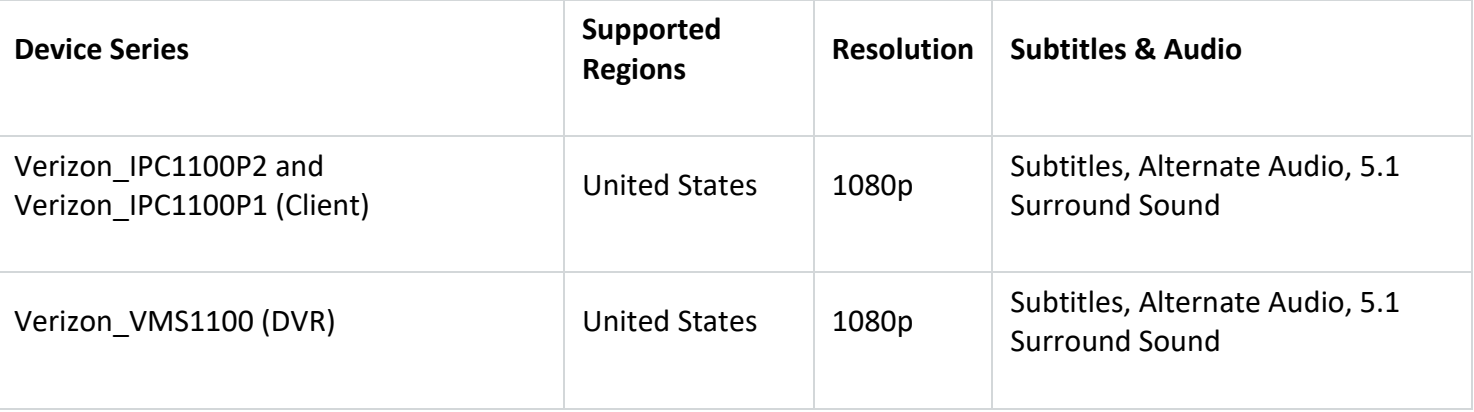

After transitioning over to Verizon FiOS, there are approximately seven other ways to watch Netflex on your television. Six of those ways can be located with instructions by visiting the following website. Copy and paste the link below in your browser.

<https://www.wikihow.com/Watch-Netflix-on-TV>

Additionally, try Googling YouTube for instructions. Almost daily, new features and ways of doing things change. The above link was found by searching 'Ways to watch Netflex' in a web browser.

The instructions found in the link above were reviewed December 8, 2017. Things may have changed by the time you read this notice. If you are not satisfied with the instructions found with the above link, we suggest you search further.

Happy Watching!